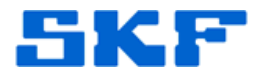

# **Knowledge Base Article**

**Product Group:** Software **Product:** CMSW7311 – Analysis and Reporting Manager (Stand-alone and Add-on) **Version:** All

# **Abstract**

`

This document explains how to generate log files for debugging purposes and where to retrieve them in SKF Analysis and Reporting Manager (ARM) software.

# **Overview**

**ARM stand-alone** The stand-alone version of ARM writes its log files to the following location according to the operating system in use:

> **Windows XP:** C:\Documents and Settings\All Users\SKF\@ptitude Analyst\Analysis and Reporting Module

**Windows 7 – ARM prior to version 2.0:** C:\ProgramData\SKF\Analysis and Reporting Module

**Windows 7 – ARM version 2.0 and later:** C:\ProgramData\SKF\Analysis and Reporting Manager\Logs

Output of log files is controlled by a **/d** command line switch in the shortcut used to launch the program. Debug versions write the log files automatically.

The log files include a text file written on exit that lists the steps carried out when generating a Word document report; each report creates a file named after the report. These are very useful when debugging report problems.

**ARM add-on** The ARM addon comprises two components:

SKF.RS.AddOns.Arm.XModules.dll ---> C# .Net Analyst plug in CmArmCom.dll ---> Delphi COM DLL providing the ARM window

Each of these can output log files as it is running to aid debugging and support. Instructions and file locations differ between @ptitude Analyst versions, as shown below.

**SKF Reliability Systems** 5271 Viewridge Court \* San Diego, California, 92123 USA Telephone 1- 800- 523-7514 Web: www.skf.com

3823 Rev A Page 1 of 3

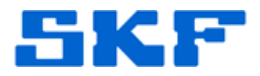

In all cases, @ptitude Analyst must be stopped and restarted before the logging options take effect.

#### **Versions up to and including @ptitude Analyst 2010 MR2**

To get the XModules.dll to create a log file, you need to create the following directory on your system:

> **Windows XP** C:\Documents and Settings\All Users\Application Data\SKF\@ptitude Analyst\XModules

**Windows 7** C:\ProgramData\SKF\@ptitude Analyst\XModules

In either case, you need to place a file called "XModules.txt" in this directory to trigger the logging. (Not necessary if you are running a debug build).

Each file will be named with the date-time of start up: "XModules 20120619155452.txt"

To get the CmArmCom.dll to create a log file, you must include **/d** or **-d** as a command line parameter in the @ptitude Analyst shortcut. It will create files in the following location

**Windows XP** C:\Documents and Settings\All Users\Application Data\SKF

**Windows 7** C:\ProgramData\SKF

`

Each file will be named with the user logged in and the date-time of the start up: "ARM Log [Administrator] 19 Jun 2012 15-54-52.txt"

## **@ptitude Analyst 2010 MR3 and later**

To get the XModules.dll to create a log file, you need to create the following directory on your system:

**Windows XP** C:\Documents and Settings\All Users\SKF\@ptitude Analyst\Log\ARM Addon

**Windows 7** C:\ProgramData\SKF\@ptitude Analyst\Log\ARM Addon

In either case, you need to place a file called "XModules.txt" in this directory to trigger the logging. (Not necessary if you are running a debug build).

**SKF Reliability Systems** 5271 Viewridge Court \* San Diego, California, 92123 USA Telephone 1- 800- 523-7514 Web: www.skf.com

3823 Rev A Page 2 of 3

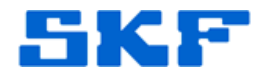

CmArmCom.dll also writes its log files to the same folder. To get the CmArmCom.dll to create a log file, you must include **/d** or **-d** as a command line parameter in the Analyst shortcut.

Each file will be named with the user logged in and the date-time of the start up: "ARM Log [Administrator] 19 Jun 2012 15-54-52.txt"

## **Other logs**

`

While running, the ARM add-on reads and writes various files to the following location:

> **Windows XP** C:\Documents and Settings\All Users\SKF\@ptitude Analyst\Analysis and Reporting Module

**Windows 7 – ARM add on prior to version 2.0:** C:\ProgramData\SKF\@ptitude Analyst\Analysis and Reporting Module

**Windows 7 – ARM add on version 2.0 and later:** C:\ProgramData\SKF\@ptitude Analyst\Analysis and Reporting Manager\Logs

These files include a text file written on exit that lists the steps carried out when generating a Word document report; each report creates a file named after the report. These are very useful when debugging report problems.

----

For further assistance, please contact the Technical Support Group by phone at 1-800-523-7514 option 8, or by e-mail at TSG-CMC@skf.com.